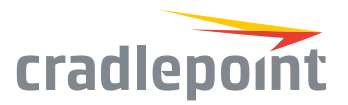

# COR IBR600B Series

## Cloud-Managed Networking for IoT

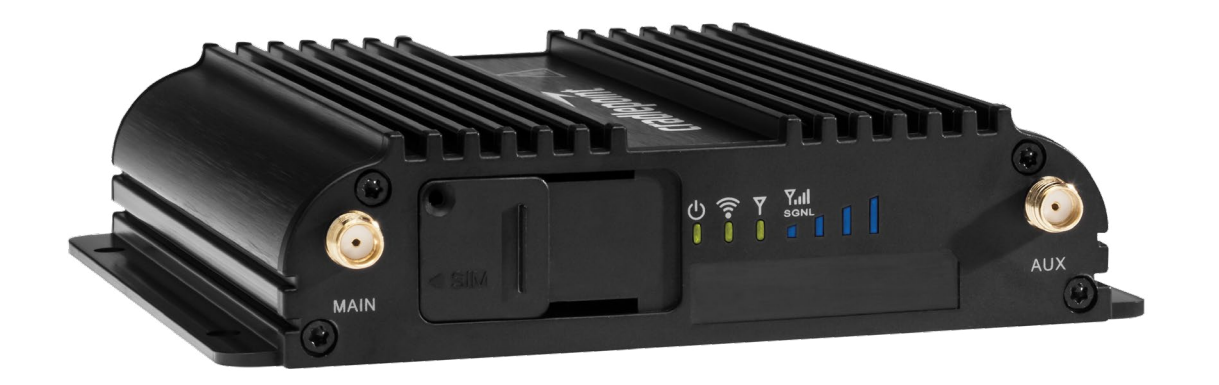

#### **WHAT'S INCLUDED:**

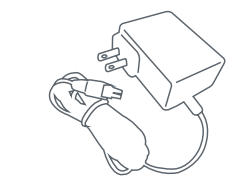

*(on applicable models)*

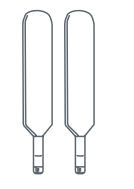

*Modem Antennas (on applicable models)*

## THANK YOU FOR CHOOSING CRADLEPOINT

Cradlepoint is the leading provider of secure, cloud-managed LTE networking solutions for distributed and mobile enterprises with hundreds or thousands of locations. The COR IBR600B is a semi-ruggedized 4G LTE router for mission-critical IoT & enterprise applications that require 24x7 connectivity.

*Everywhere you connect, we give you an Edge. Connect More. Wire Less.*

#### COR IBR600B Key Features:

- + Cloud-managed
- + Integrated LTE/ HSPA+ modem
- + SIM-based autocarrier selection
- + Dual-SIM
- + Semi-ruggedized metal housing
- + Two Ethernet ports (LAN/LAN or WAN/ LAN)
- + WiFi & non-WiFi versions available
- + Integrated mounting
- + COR Extensibility Dock compatible

Go to [cradlepoint.com/ibr600b](http://cradlepoint.com/ibr600b) to learn more. *AC Power Adapter WiFi Antennas*

©Cradlepoint. All Rights Reserved. | +1.855.813.3385 | cradlepoint.com **1**

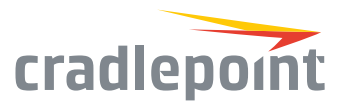

## Device Details

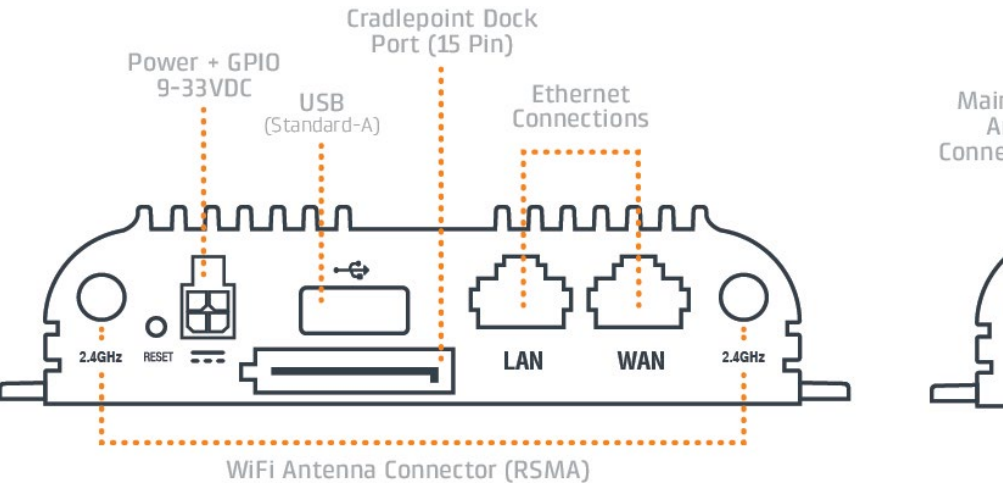

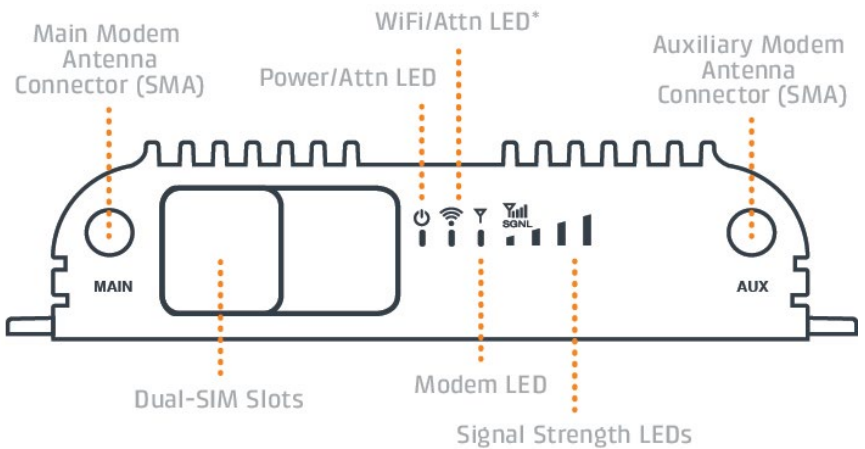

\*IBR650B feature only

#### Model Numbers:

IBR600B-LP4 IBR650B-LP4

#### Getting Started

#### Setting Up the Router

- + Purchase a data plan. Insert the SIMs as shown in the following step.
- + Plug the power supply into an electrical outlet.
- + Connect WiFi (2.4) and modem antennas (finger tight only).
- + Connect the power supply to the IBR600B.

#### SIM Card Setup

To insert or remove a SIM card:

- 1. Remove the SIM door screw and slide the cover to the right.
- 2. Insert the SIM card with metal contacts down and notch in. It will click into place. Depress again to remove.
- 3. Replace the the SIM cover. The modem will not power on without the cover in place.

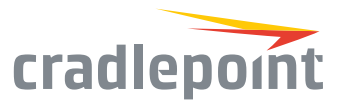

## Deploy & Manage Your Device with NetCloud Manager

Your new device includes a subscription to NetCloud Manager (NCM), which allows you to configure and manage your new device remotely.

NetCloud Manager is a network management application that helps businesses deploy, configure, and collect actionable intelligence for any registered device. It also includes SD-WAN capabilities, like policy and orchestration, to enhance the security and scalability of your network and business operations.

#### **Explore everything you can do with NetCloud Manager.**

Visit [cradlepoint.com/netcloud-manager](http://cradlepoint.com/netcloud-manager) or call us at: +1 855-813-3385

#### Accessing NetCloud Manager

Wait for the device to connect to a network (WAN) through the SIM or through WiFi-as-WAN.

To configure and manage your device via the cloud, log into NetCloud Manager. Open a browser to [cradlepointecm.com](http://cradlepointecm.com) and log in with the NetCloud Manager credentials received by email with your account information. Navigate to "Devices > Routers" to configure the router. To create, modify, and manage the router in a group, go to "Groups > Router Groups."

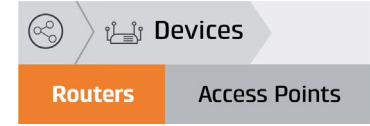

If the device does not establish a cellular connection within 60 seconds or will utilize WiFi-as-WAN, you may need to make configuration changes via the local UI for NetCloud OS. If needed, follow the instructions in the next section to log into NetCloud OS.

#### Local Access to NetCloud OS

- 1. Connect to the router via Ethernet or WiFi.
- 2. Open the browser, type "cp/" or "192.168.0.1" and press enter.
- 3. Enter the eight-digit Administrator Password found on the product label.
- 4. Upon first-time login, you'll automatically be directed to the First Time Setup Wizard.

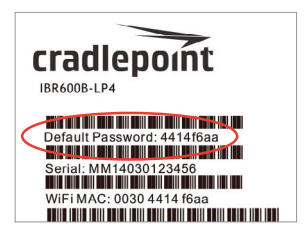

*Note: The power/attention LED will show amber until the user changes the default Administrator and WiFi passwords. Default passwords must be changed to secure the router.*

#### Updating NetCloud OS

Cradlepoint regularly updates and enhances NetCloud OS. You may need to update NetCloud OS to use the IBR600B with new modems and to access our latest features.

- 1. Log in at [cradlepointecm.com](http://cradlepointecm.com) using your NetCloud Manager credentials.
- 2. Navigate to the "Groups" page.
- 3. Select a group and click on the NetCloud OS option in the top toolbar. In the dropdown menu that opens, select the desired version. Wait for NetCloud OS to load.

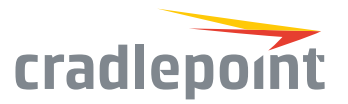

## Activating Your Modem

A Cradlepoint router requires a data subscription to a wireless broadband data plan to connect to a wireless network. Wireless broadband data plans are available from wireless carriers such as AT&T, Verizon, and T-Mobile. Carriers offer several different types of data plans and Cradlepoint works with most (Mobile broadband, M2M, and router pricing plans; private and public APNS; and static or dynamic IP address). To add or transfer a line of service you will need to provide a unique identifier such as IMEI/MEID from the Cradlepoint modem. Data plans require a SIM that is supplied and provisioned by the wireless carrier and inserted into the Cradlepoint router or modem.

For more information on activation see [cradlepoint.com/activation](http://cradlepoint.com/activation).

## Router Communication / Data Usage

The factory default configuration of the router is set to communicate with Cradlepoint and other resources at regular intervals to access the latest NetCloud OS and modem updates, clock synchronization (NTP), and NetCloud Manager membership. Such communication may result in data usage and applicable charges regardless of whether the router uses a wired or wireless Internet connection. To avoid such data usage and potential charges, consult the following Knowledge Base article:

<http://knowledgebase.cradlepoint.com/articles/support/router-communication-data-usage>